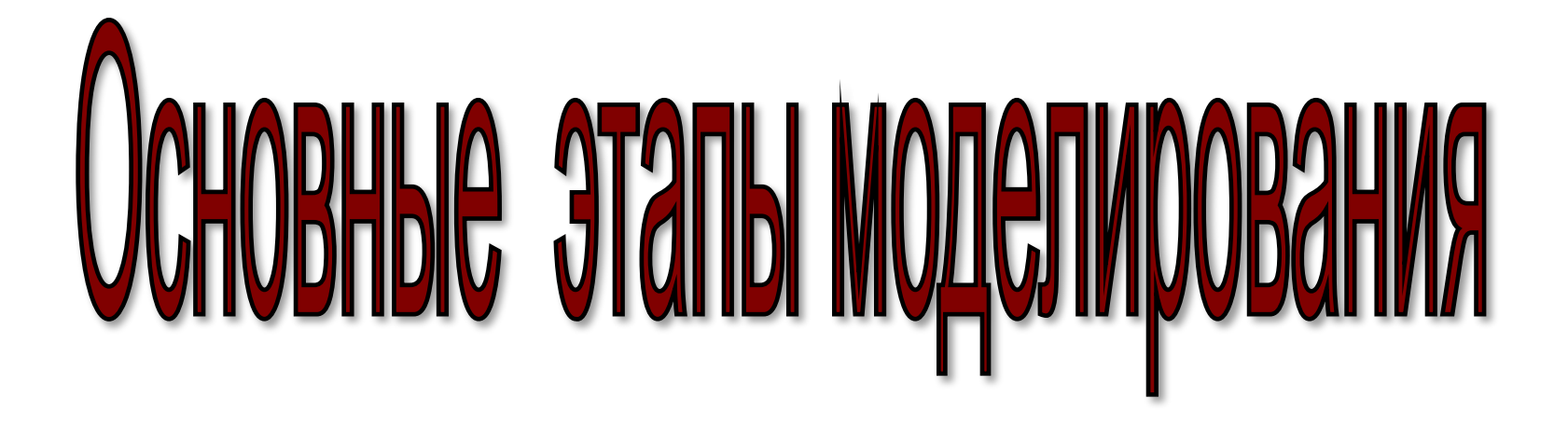

**Баринова Лидия Анатольевна** *Преподаватель высшей категории информатики,*  **Московское военное суворовское училище,** *г. Москва*

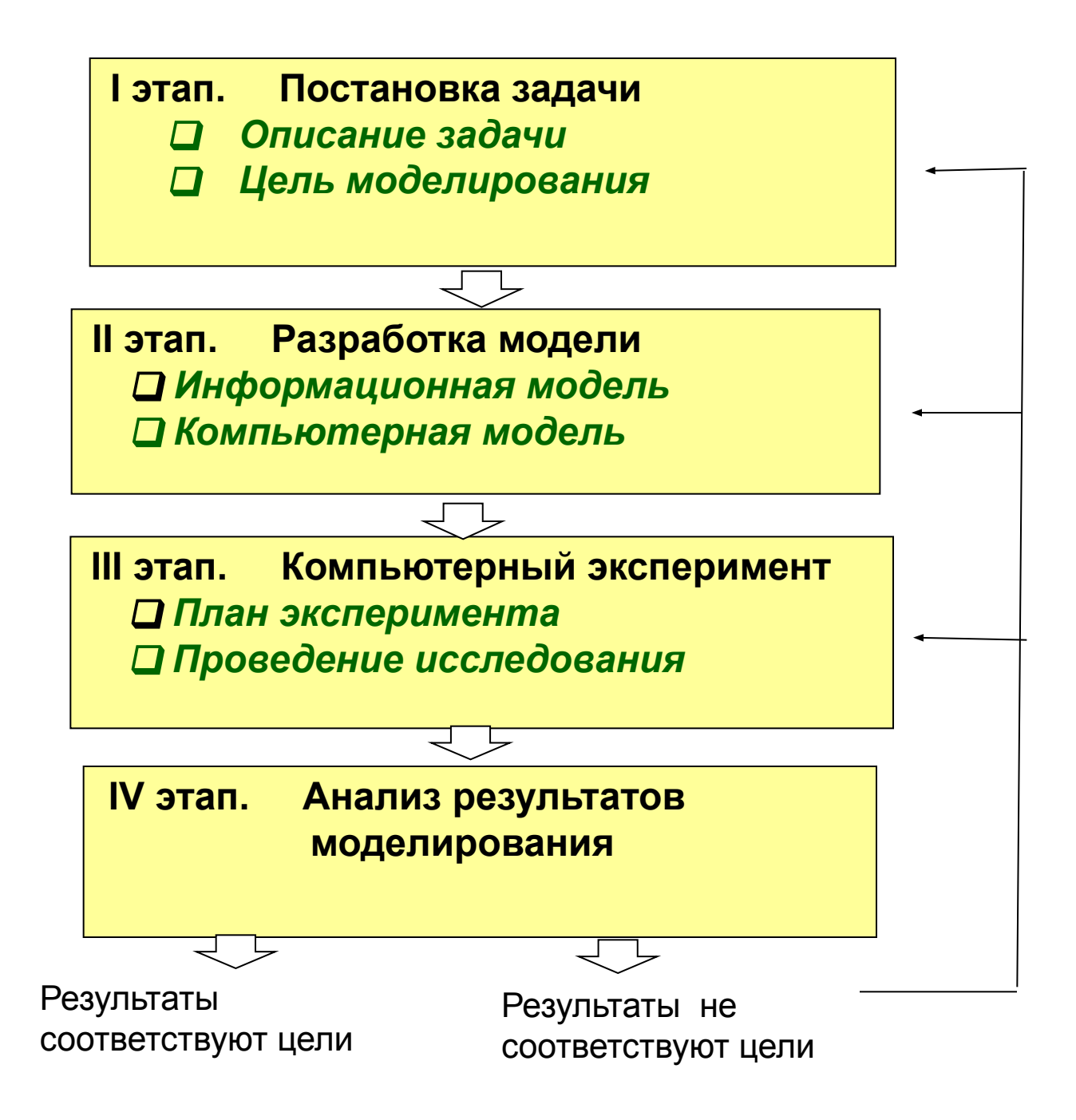

*По характеру постановки все задачи можно разделить на три группы:*

 К **первой группе** можно отнести задачи, в которых требуется *исследовать, как изменятся характеристики объекта при некотором воздействии на него: «что будет, если?..».* 

Например, будет ли сладко, если в чай положить две чайные ложки сахара?

 **Вторая группа** задач имеет такую формулировку: *какое надо произвести воздействие на объект, чтобы его параметры удовлетворяли некоторому заданному условию?* Такая постановка задачи часто называется *«как сделать, чтобы?..».*

 Например, какого объема должен быть воздушный шар, наполненный гелием, чтобы он мог подняться вверх с грузом 100 кг?

**Третья группа** – это комплексные задачи.

 Примером такого комплексного подхода может служить решение задачи о получении химического раствора заданной концентрации.

Данный этап характеризуется двумя основными моментами:

- ❑ *описание задачи;*
- ❑ *определение целей моделирования;*

#### *1. Описание задачи*

 При описании задачи создается *описательная модель* с использованием естественных языков и рисунков.

#### ❑ *Хорошо поставленной задачей является та, в которой:*

- *– описаны все связи между исходными данными и результатом;*
- *– известны все исходные данные;*
- *– решение существует;*
- *– задача имеет единственное решение.*
- ❑ *Примеры плохо поставленных задач:*
	- *– Найти максимальное значение функции (задача не имеет решений).*
	- *– Найти функцию, которая проходит через точки (0,1) и (1,0) - (множество решений).*

*2. Определение цели моделирования*

 *Определение цели моделирования позволяет четко установить, какие исходные данные являются важными, какие — несущественны и что требуется получить на выходе.*

#### *1. Информационная модель*

- *• выбрать тип информационной модели*
- *• построить формализованную модель*

 это модель, записанная на *формальном языке,* например, с помощью математического языка алгебраических формул, уравнений или неравенств. Кроме того, в соответствии с поставленной целью необходимо выделить параметры, которые известны (*исходные данные*) и которые следует найти (*результаты*), с учетом ограничений на допустимые значения этих свойств.

*• разработать алгоритм работы модели* *алгоритм – это четко определенный порядок действий, которые нужно выполнить для решения задачи.*

### *2. Компьютерная модель*

**7**

Следующий шаг – это преобразование *информационной модели* в *компьютерную модель*, т.е. выразить ее на понятном для компьютера языке. Существуют различные пути построения компьютерных моделей, в том числе:

- ❑ создание компьютерной модели в форме проекта на одном из языков программирования;
- ❑ построения компьютерной модели с использованием электронных таблиц, систем компьютерного черчения или других приложений. От выбора программной среды зависит алгоритм построения компьютерной модели, а также форма его представления.

## III этап Компьютерный эксперимент

*Эксперимент – это исследование модели в заданных условиях.*

#### *1. Тестирование компьютерной модели*

#### *Тестирование – это проверка модели на исходных данных с известным результатом.*

 Для проверки правильности алгоритма построения модели используется тестовый набор исходных данных, для которых конечный результат заранее известен.

 Например, если вы используете при моделировании расчетные формулы, то надо подобрать несколько вариантов исходных данных и просчитать их «вручную». Когда модель построена, вы проводите тестирование с теми же исходными данными и сравниваете результаты моделирования с расчетными данными. Если результаты совпадают, то алгоритм верный, если нет - надо устранять ошибки.

## III этап Компьютерный эксперимент

*2. Исследование компьютерной модели*

*Если алгоритм построенной модели верный, то можно перейти ко второму пункту компьютерного эксперимента – проведение исследования компьютерной модели.*

При проведении исследования, если компьютерная модель существует в виде проекта на одном из языков программирования, ее нужно запустить на выполнение, ввести исходные данные и получить результаты.

Если компьютерная модель исследуется, например, в электронных таблицах, то можно построить диаграмму или график.

# IV этап Анализ результатов моделирования

 *Конечная цель моделирования – это анализ полученных результатов.* 

 *Основой выработки решения служат результаты тестирования и экспериментов.* 

- ❑ Если задача решена верно, то исследования можно закончить.
- ❑ Если результаты не соответствуют целям поставленной задачи, значит, на предыдущих этапах были допущены ошибки или неточности. *Возможные выводы:*
	- необходимо изменить алгоритм или условия моделирования
	- необходимо изменить постановку задачи
	- исправить ошибки в формулах
	- Если ошибки выявлены, то требуется *корректировка модели,* то есть возврат к одному из предыдущих этапов. Процесс повторяется до тех пор, пока результаты эксперимента не будут отвечать целям моделирования.

### Примеры задач

Рассмотрим задачи, на примере которых проследим этапы моделирования.

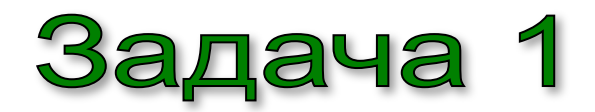

### ❑ *Описание задачи*

Набрать и подготовить к печати текст.

Эта задача относится к постановке *«что будет, если?..».*

❑ *Цель: получить грамотный, отформатированный документ.*

- ❑ *Формализация задачи*
	- *• Что моделируется? Объект «текст»*
	- *• Где взять содержание текста? имеется в виде черновика*
	- *• Каков тип печати? черно-белая*
	- *• Каковы параметры текста? абзацный отступ, границы, гарнитура, размер и на чертание шрифта, цвет (черный)*
	- *• Что надо получить? набранный, отредактированный и оформленный текст*

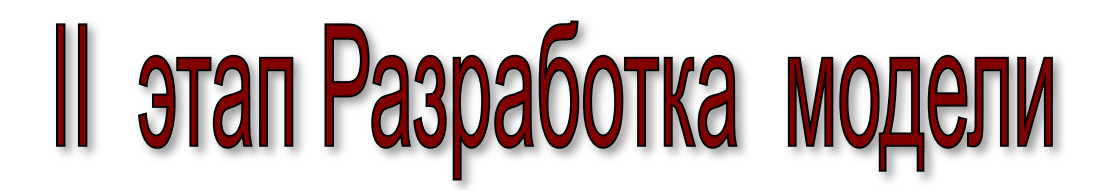

#### Набор текста. *Информационная модель*

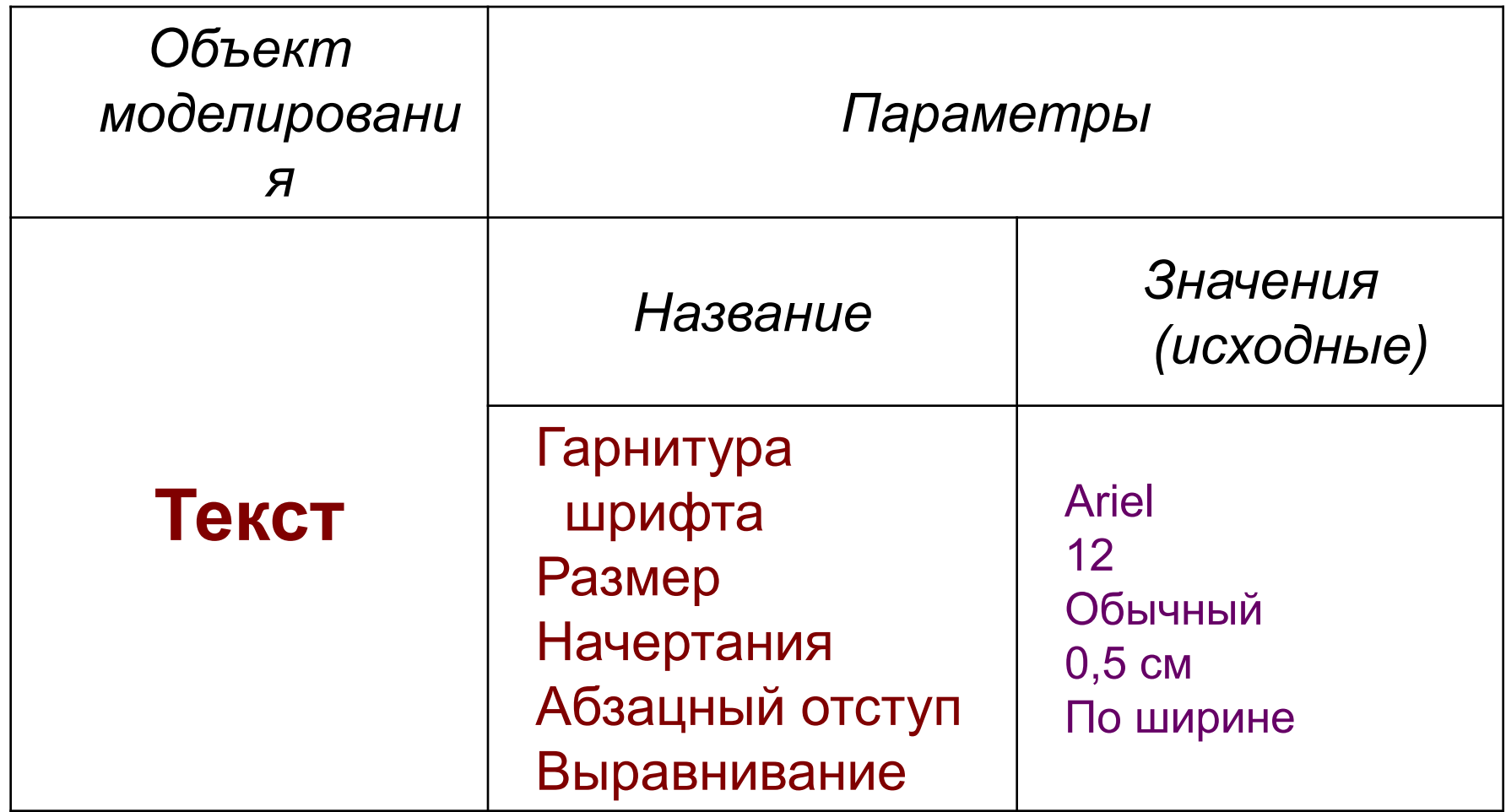

### *Компьютерная модель*

 *Для моделирования текстовых документов используется среда текстового процессора Word.*

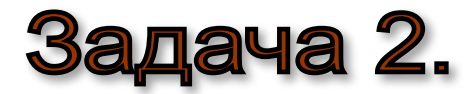

#### *Сделайте коробку наибольшего объема из квадратного листа картона.*

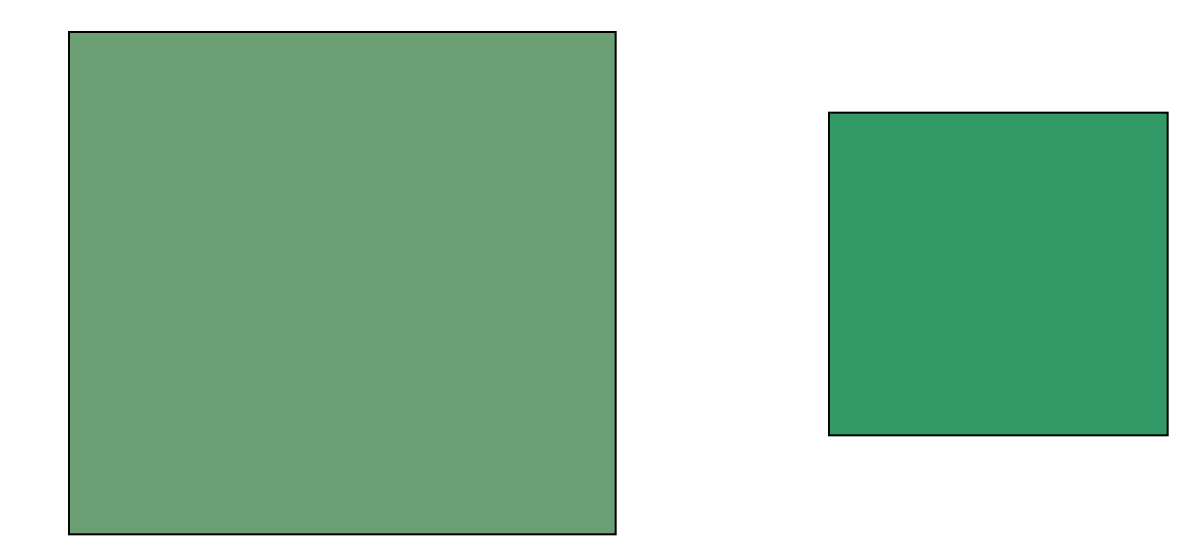

Рассмотрим этапы решения поставленной задачи.

#### *Описание задачи*

**Имеется квадратный лист картона со стороной** *а.* **Из листа делают коробку следующим образом: по углам вырезают четыре квадрата и склеивают коробку по сторонам вырезов.**

#### *Цель моделирования*

**Определить, какова должна быть сторона вырезаемого квадрата, чтобы коробка имела наибольший объем.** *Анализ объекта*

**В задаче рассматривается процесс преобразования одного объекта (картонного листа) в другой (коробку). Исходный объект – картонный лист – имеет заданные геометрические размеры: длина стороны** *а.* **Созданный объект – коробка – характеризуется объемом, а вырезы – размером стороны и площадью.**

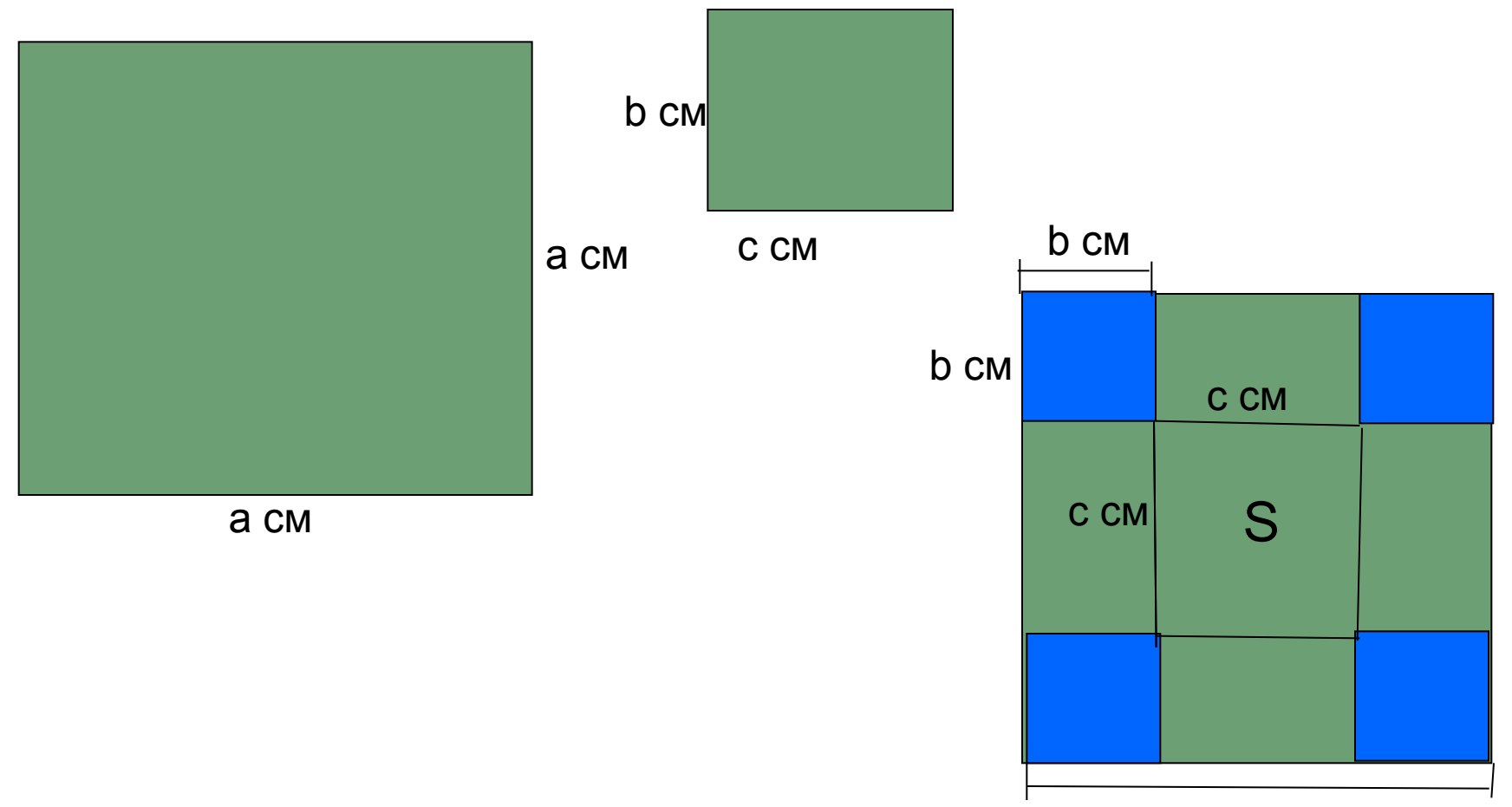

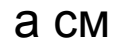

### *Информационная модель*

- *объект* "картонный лист" имеет *управляемую длину выреза b*.
- *Действия над объектом*:
- ❑ вырезание квадратных областей по краям;
- ❑ склеивание сторон вырезов.
- *Объект* "коробка" имеет *управляемые параметры*: площадь квадрата дна *S* со стороной *с* и объем *V*. *Действия над объектом:*
- Расчет площади основания коробки и ее объема.

#### *Геометрическая модель:*

### b см c см c см b см S

#### *Математическая модель:*

a см

**Расчетные формулы:**

**Длина стороны дна с через а и b: с=а-2\*b**

**Площадь дна:** *S =с\*с* 

**Нам необходимо найти объем прямоугольного параллелепипеда по формуле: V=** *S\****b или V=** *с\*с\****b**

### III этап Компьютерная реализация задачи

**Откройте табличный процессор Excel, и создайте следующую таблицу:**

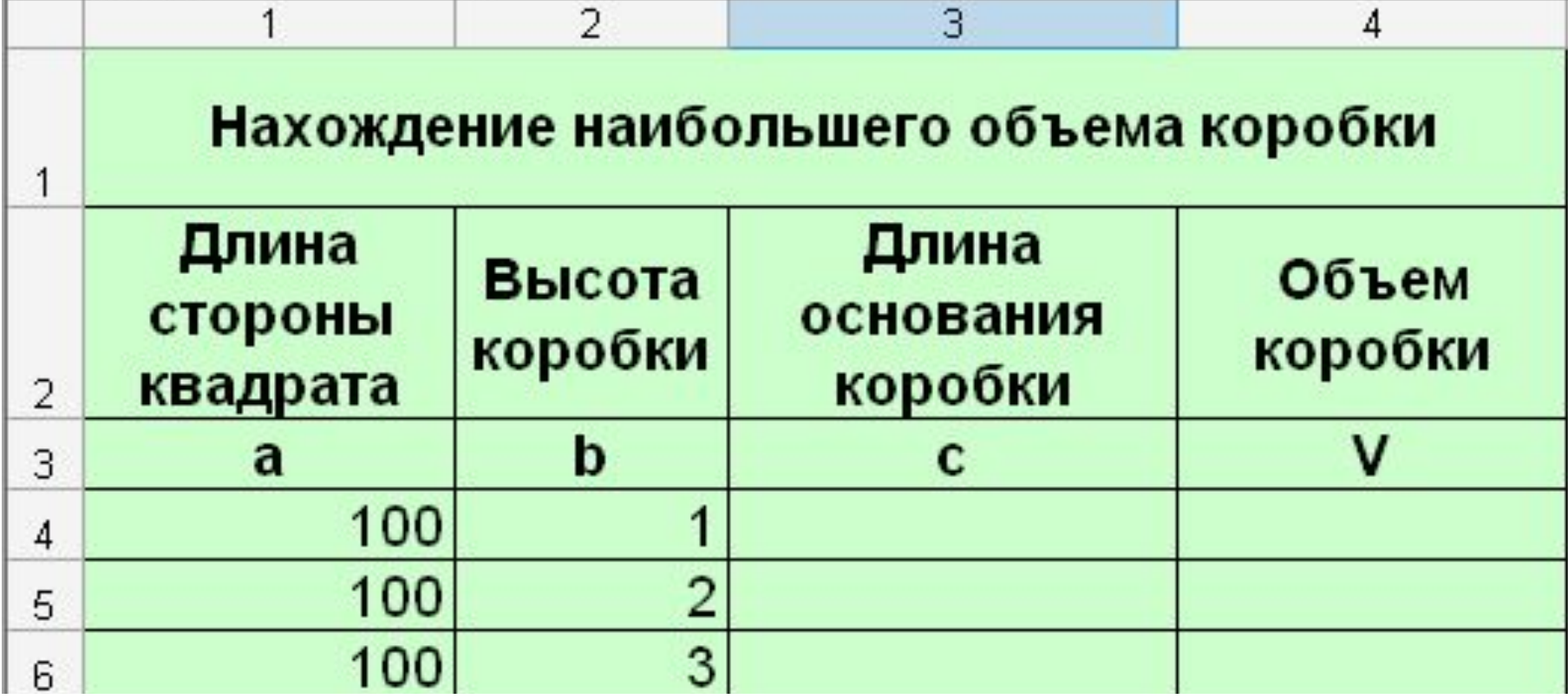

### Введите в ячейки таблицы исходные данные и формулы: **22**

- **1) Высота коробки в столбце В будет изменяться от 1 до 50 с шагом 1** *(используйте автозаполнение);*
- **2) Длина стороны квадрата в столбце А неизменна и равна 100 см;**
- **3) В столбце С длину основания коробки нужно вычислять в зависимости от величины выреза по формуле с=а-2\*b, которая в ячейке С4 выглядит так: =A4-2\*B4**
- **4) В столбце D вычислите объём коробки по формуле V=b\*c\*с. В ячейку D4 формула имеет вид: =В4\*С4\*С4**
- **5) Выполните копирование формул в столбцах С и D. Построение компьютерной модели решения задачи завершено.**

# Этап 4. Компьютерный эксперимент

**Высоту коробки (величину выреза) необходимо увеличивать, чтобы для того, чтобы найти наибольший объём.**

**Проанализируем полученные результаты: Очевидно, что при величине выреза 17 см наибольший объём равен 74 052 куб.см**.

**Для более наглядного представления, выделим данные в диапазоне ячеек D4:D50 и построим график (гистограмму) зависимости объёма коробки от величины выреза.**

### Этап 4. Компьютерным эксперимент

**24**

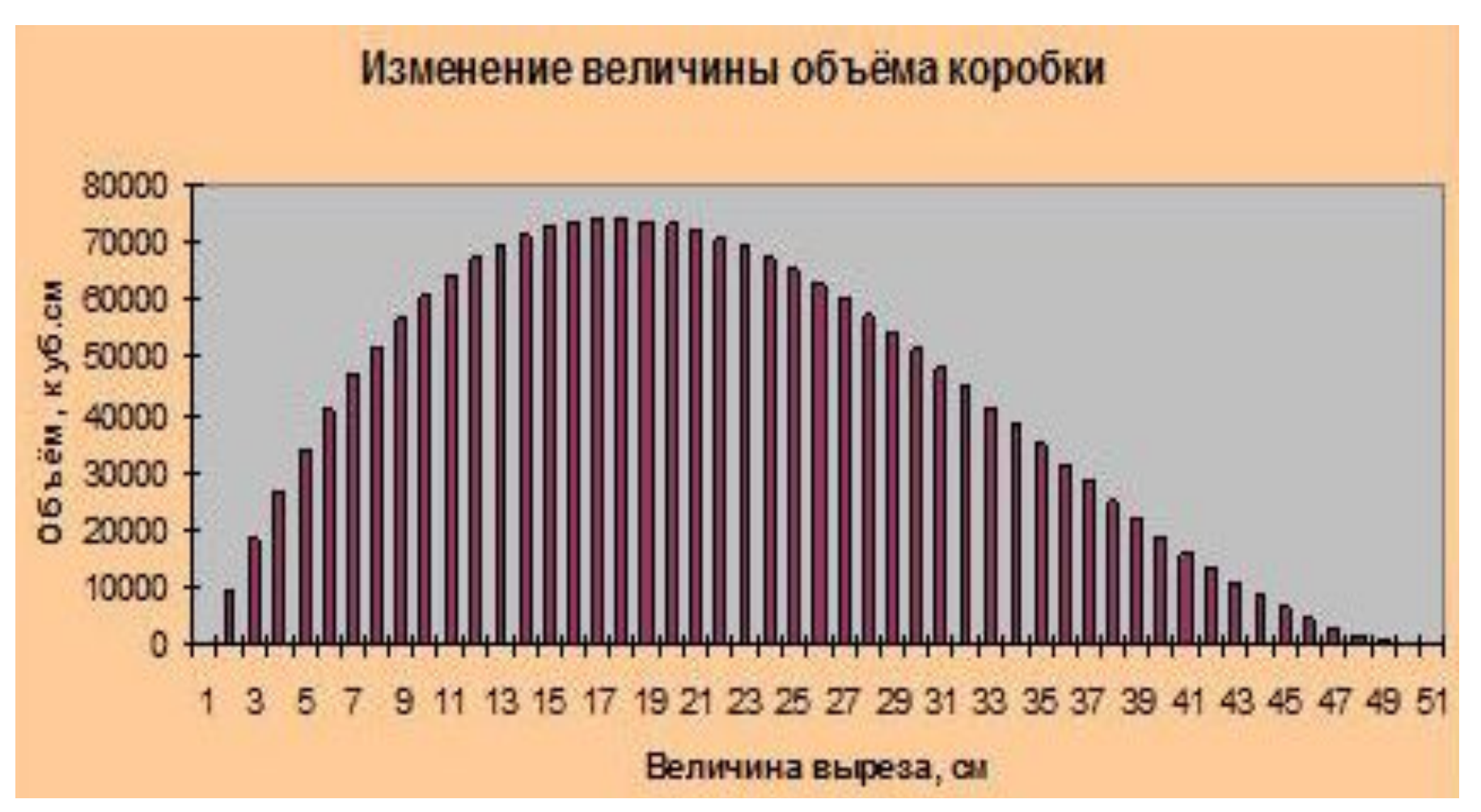

**Измените величину шага в столбце В на 0,5, т.е. запишите в ячейку В5 число 1,5 и заполните столбец. Проанализируйте величину объема коробки.**

# Этап 5. Анализ результатов

**Проанализируйте все полученные результаты и в рабочей тетради сделайте краткие выводы.**

*Ответьте на вопросы:*

- 1. Возможно ли проведение большего количества опытов?
- 2. Является ли наш «наилучший» результат окончательным?
- 3. Можно ли признать полученный нами результат удовлетворительным и почему?

### Задание на самоподготовку

**Написать краткий конспект урока и выучить.**